## VIEW RUBRIC THROUGH ASSESSMENT LINK

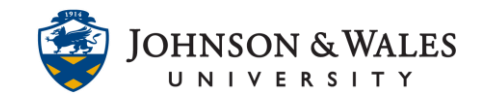

If an instructor has attached a rubric to an assignment, then students can view the assignment rubric through the assessment's link.

## Instructions

- 1. Click on the **assignment** link.
- 2. Click the **View Rubric** button to open the assignment link.

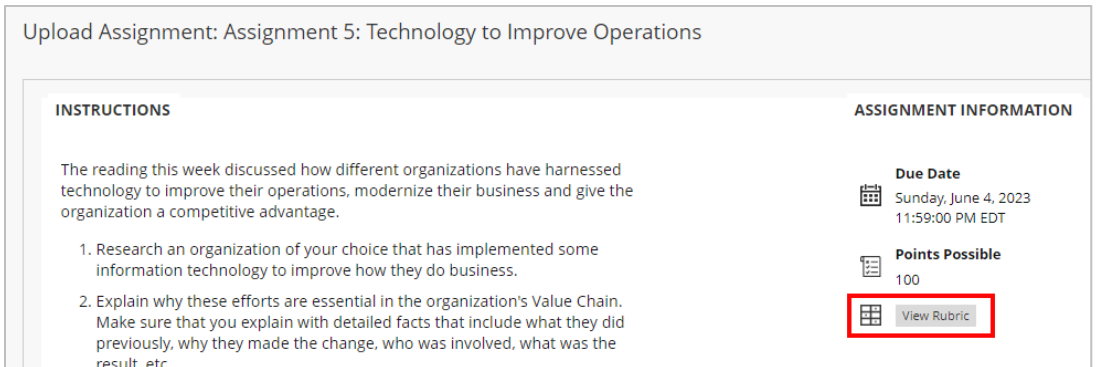

3. The rubric will display in a new pop-up window.

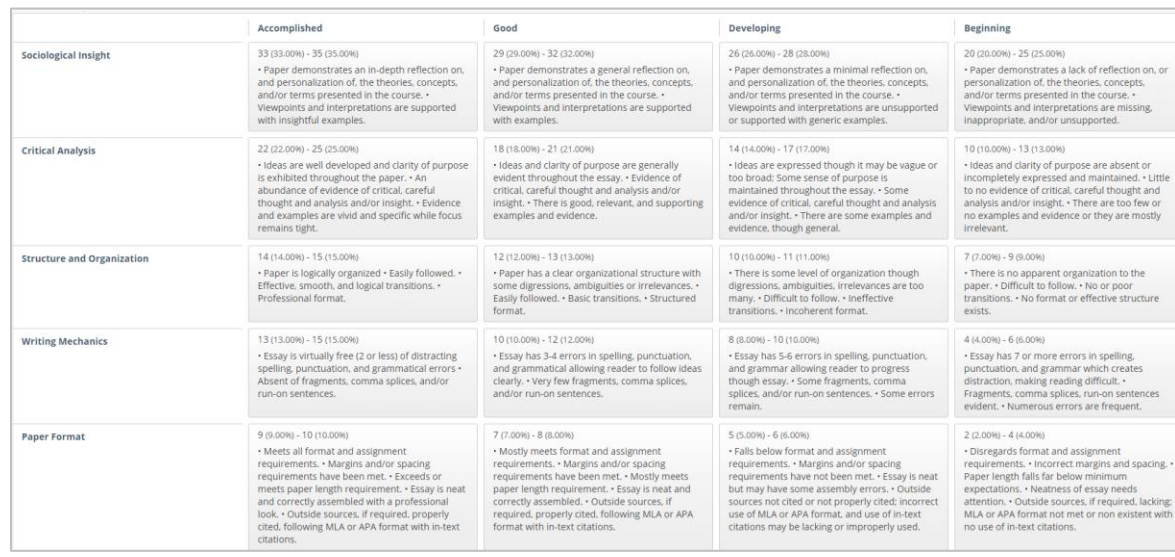

4. Click **Exit** to return to the previous window.